### **SISTEMA DE TELEMETRÍA 3D PARA UN MANIPULADOR ROBÓTICO DE CORTE SUPERFICIAL**

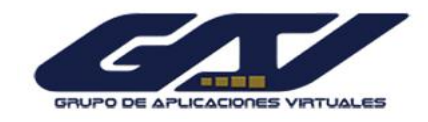

**BRYAN FELIPE GARCIA COLLAZOS Cód. 1801071 JORGE ANIBAL BORRAY RUSSI Cód**. **1801050**

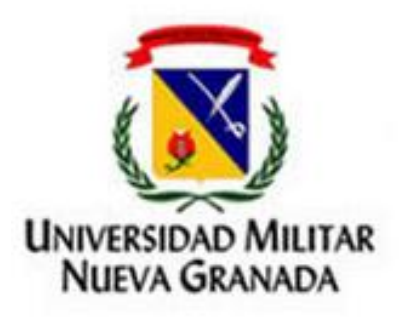

**UNIVERSIDAD MILITAR NUEVA GRANADA FACULTAD DE INGENIERÍA PROGRAMA DE INGENIERÍA MECATRÓNICA BOGOTÁ D.C. 2012**

### **SISTEMA DE TELEMETRÍA 3D PARA UN MANIPULADOR ROBÓTICO DE CORTE SUPERFICIAL**

### **BRYAN FELIPE GARCIA COLLAZOS JORGE ANIBAL BORRAY RUSSI**

### **TRABAJO DE GRADO COMO REQUISITO PARA OPTAR AL TÍTULO DE INGENIERO EN MECATRÓNICA**

**Director: ROBINSON JIMENEZ MORENO Ingeniero Electrónico, MSc.**

**UNIVERSIDAD MILITAR NUEVA GRANADA FACULTAD DE INGENIERÍA PROGRAMA DE INGENIERÍA MECATRÓNICA BOGOTÁ D.C. 2012**

**Nota de aceptación:**

Firma del Presidente del Jurado

Firma del Jurado

Firma del Jurado

Bogotá, 31 de Octubre 2012

## **DEDICATORIA**

"Ser uno mismo, sin miedo a estar en lo correcto o en lo erróneo, es más admirable que optar por la fácil cobardía de rendirse a la conformidad"

Irving Wallace

A Dios por haberme permitido llegar hasta este punto, por iluminar mi mente y brindarme la fortaleza necesaria para poder lograr mis objetivos.

A mis padres Victor Manuel y Luz Alba, por ser el pilar fundamental de mi vida. Gracias por todo papá y mamá, por su comprensión, por su inmenso amor y sobre todo gracias por haberme dado y enseñado todo, para ser la persona que soy hoy en día. Por brindarme la oportunidad de haber hecho una carrera para mi futuro y jamás dejar de creer en mí, les agradezco inmensamente y todo corazón que estén a mí lado.

A mi abuelita Julia Inés ya que con su inmenso amor y cariño, fue mi apoyo incondicional y una de mis más grandes motivaciones para seguir adelante y sacar mi carrera adelante, gracias abuelita eres la mejor.

A mis primos Fabian, Jefrey y Lizeth, por el apoyo brindado en cada momento de mi vida. Sé que contare con ellos siempre.

#### **Bryan Felipe Garcia Collazos**

"Cuando quieres algo, todo el universo conspira para que realices tu deseo" Paulo Coelho

A Dios por brindarme la salud, sabiduría y la fuerza para afrontar los momentos difíciles que se me presentaron a través de la carrera de ingeniería Mecatrónica.

A mis padres Jorge y Nancy, gracias por estar conmigo siempre y apoyarme en todo momento, por la paciencia, dedicación y el gran amor que han tenido conmigo, por confiar siempre en mí, enseñarme a no rendirme ante las adversidades y afrontar los problemas con ética y dignidad, por sus incontables sacrificios y darme lo que ellos nunca tuvieron, infinitas gracias por permitir que me depare un futuro mejor.

A mis hermanos Roger y Alejandro, gracias por estar en mi vida y llenarla de felicidad, aunque a veces parecemos lejanos siempre están en mi corazón

A mi abuelita Blanca, gracias por todo el amor, apoyo y consejos que siempre me ha brindado con cariño, han sido de gran ayuda para mi vida.

A mi tía Mabel por todo el amor, apoyo incondicional y por estar siempre atenta a mis proyectos.

A mi tía Cielito, por estar siempre a mi lado y protegerme desde el Cielo.

A mi novia Andrea por todo el cariño que me brinda, por motivarme siempre y por ser mucho más que mi compañera, mi complemento.

#### **Jorge Anibal Borray Russi**

## **AGRADECIMIENTOS**

Los autores expresan sus agradecimientos a:

Robinson Jimenez Moreno, Ingeniero Electrónico MSc., docente del programa de Ingeniería Mecatrónica, director del trabajo de grado, por confiar en nosotros y brindarnos la oportunidad de trabajar en un proyecto innovador y gratificante. Por su colaboración, orientación y consejos para la realización del trabajo de grado.

A los integrantes del grupo de investigación GAV de la Universidad Militar Nueva granada, por la atención, colaboración y seguimiento del proyecto.

A los docentes del departamento de Matemáticas de la Universidad Militar Nueva Granada Anghiella Saavedra y Luis Mesa por la gran disposición hacia nosotros, además del apoyo, orientación y consejos en temas de estadística, los cuales fueron muy útiles para llevar a cabo los objetivos de nuestro proyecto de grado.

A todas aquellas personas que directa o indirectamente aportaron para que el desarrollo de este proyecto fuera posible, se reconoce su empeño y se manifiesta los más sinceros agradecimientos.

## **CONTENIDO**

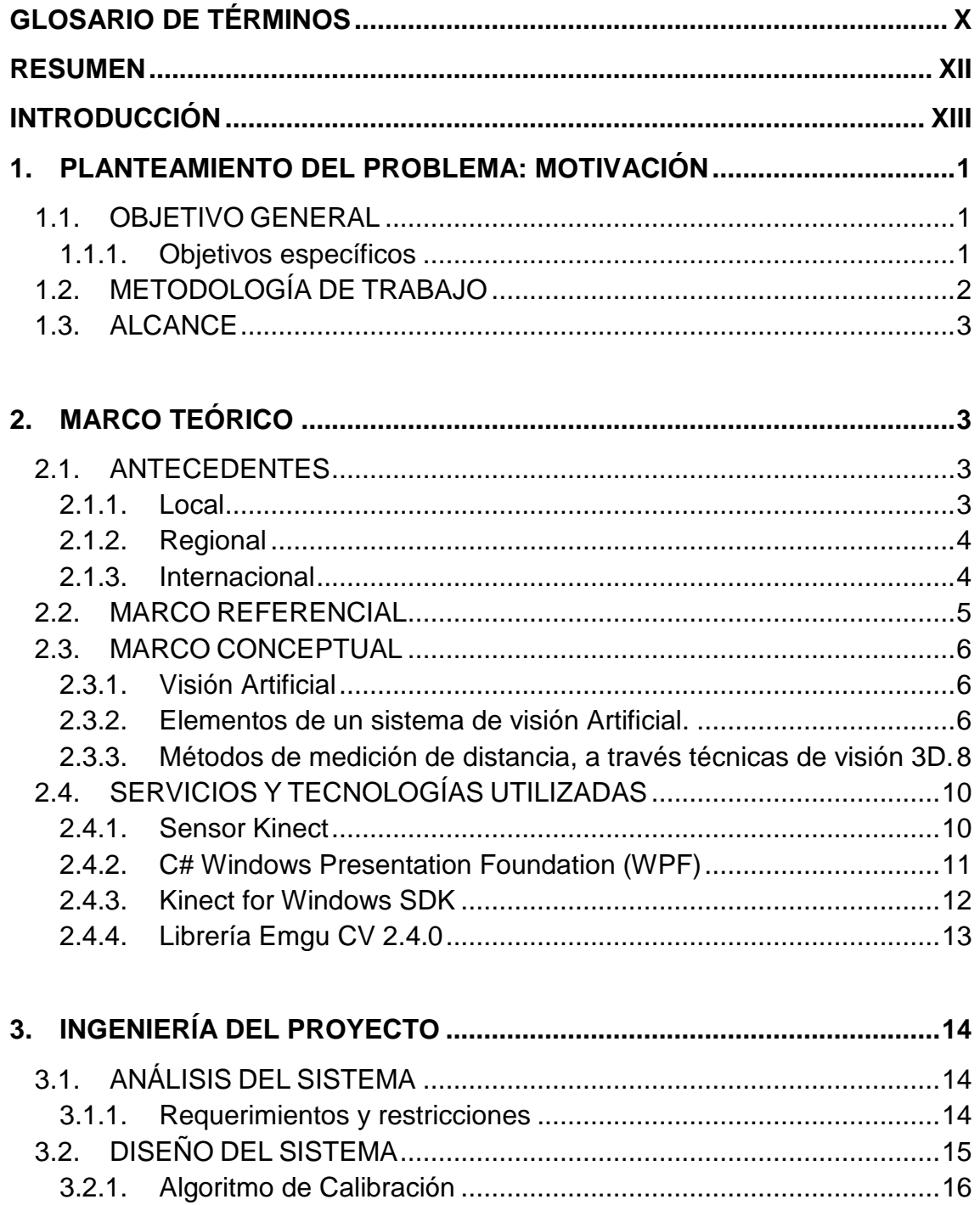

![](_page_6_Picture_108.jpeg)

# Lista de figuras

![](_page_7_Picture_476.jpeg)

e de la construction de la construction de la construction de la construction de la construction de la constru

![](_page_8_Picture_211.jpeg)

# Lista de tablas

#### e de la construcción de la construcción de la construcción de la construcción de la construcción de la constru

![](_page_8_Picture_212.jpeg)

# **GLOSARIO DE TÉRMINOS**

<span id="page-9-0"></span>API (*Application Programming Interface - Interfaz de programación de aplicaciones*): es el conjunto de aplicaciones, procedimientos y rutinas que provee un sistema operativo, una aplicación o una biblioteca, define como invocar desde un programa un servicio que este presta, una API representa un interfaz de comunicación entre componentes software y a menudo forma parte de un SDK.

CÁMARA INTELIGENTE: son una tecnología orientada a los sistemas de visión artificial que combina una cámara de video de alta resolución con el poder computacional de un PC.

CALIBRACIÓN: determinación de los intervalos de escala correctos para cualquier instrumento de medición.

ERROR: desviación entre una medida o cálculo de una variable y su valor verdadero.

INTERFAZ DE USUARIO: es el medio con el cual un usuario u operador puede comunicarse con un sistema, equipo, maquina o computadora, su objetivo principal es informar al usuario y permitirle un fácil acceso y monitoreo de acción que se desea realizar.

LIBRERÍA: es un conjunto de subprogramas utilizados para desarrollar software. Contienen código y datos, que proporcionan servicios a programas independientes, es decir, pasan a formar parte de estos.

SDK (*software development kit - Kit de desarrollo de software):* es un conjunto de herramientas y programas de desarrollo que permite al programador crear aplicaciones y programas para una plataforma o sistema determinado. La mayoría de SDKs son gratuitos y suelen incluir soporte técnico, tutoriales y códigos de ejemplo.

TELECIRUGÍA: la telecirugía es una técnica que permite a un médico cirujano operar o guiar una ciruja remotamente, mediante sistemas robotizados y sensores video alimentados con los datos correspondientes que pasan desde el quirófano hasta el lugar remoto donde se encuentra el cirujano.

TELEMETRÍA: la telemetría es una tecnología que permite la medición remota de magnitudes físicas y el posterior envío de la información hacia el operador del sistema.

TELEOPERACIÓN: conjunto herramientas tecnológicas que tienen como objetivo la operación o gobierno a distancia de un dispositivo por un ser humano, Por tal motivo teleoperar es la acción que realiza un ser humano al gobernar u operar un dispositivo desde un lugar remoto; mientras que un sistema teleoperado será aquel que permita teleoperar un dispositivo.

TRACKING: Es una técnica de visión artificial, que consiste en seleccionar una parte de una imagen, realizar el seguimiento y analizar su posición en cada frame de una secuencia.

WRAPPER: es un componente que obtiene su funcionalidad de una librería externa y contiene todas las características de esta, Los wrapper resultan muy útiles para utilizar la funcionalidad de las librerías en lenguajes de programación o sistemas operativos para los cuales no fue diseñada la librería externa.

## **RESUMEN**

<span id="page-11-0"></span>A lo largo de este libro de proyecto de grado, se da a conocer el diseño y construcción de un sistema de telemetría 3D y la manera como se integró en el robot manipulador Industrial del grupo investigación de la Universidad Militar Nueva Granada *GAV*. Lo anterior se llevó a cabo en varias fases, principalmente se realizó un estudio sobre visión por computador y medición por visión 3D, manejo y desarrollo de aplicaciones con el sensor Kinect. Posteriormente se examinaron y analizaron las restricciones y requerimientos del sistema propuesto y a partir de esto se realizó el diseño del sistema de telemetría 3D.

Luego se hace una descripción del procedimiento realizado en la construcción de los algoritmos, que conforman el sistema de telemetría 3D y la implementación del software. Esto último utilizando el lenguaje de programación C#, el SDK de Microsoft para Kinect y la librería OpenCV mediante el wrapper para plataformas para .NET EmguCV.

Finalmente se realizó un análisis estadístico, para determinar el rango de medición adecuado del Kinect. Se llevó a cabo la validación de resultados en diversos escenarios, que tienen como característica común una delimitación de una zona de trabajo. En este punto se dan a conocer los inconvenientes y aciertos obtenidos tras la ejecución del proyecto.

# **INTRODUCCIÓN**

<span id="page-12-0"></span>El poder captar el relieve y la profundidad de los objetos presentes en una escena tridimensional, utilizando sistemas de visión por computador y mediante el uso de herramientas confiables, es un problema importante para los operarios de robots teleoperados, especialmente en el campo de telecirugía y en las aplicaciones de corte mediante agentes robóticos. El dispositivo para juegos Kinect de Microsoft es una herramienta de gran ayuda para abordar este campo debido a que los sensores que este posee permiten adaptar sistemas de visión artificial en dos y tres dimensiones a gran cantidad de aplicaciones y de este modo poder desempeñar una actividad con un cierto porcentaje de error, además presenta un bajo costo.

En el presente documento, se describe un sistema de telemetría 3D, el cual se encarga de realizar el procedimiento de identificación, tracking y mostrar las coordenadas X, Y, Z del efector final de un manipulador robótico de corte superficial, respecto a un punto de coordenadas fijas de referencia, este sistema realiza las labores de adquisición, procesamiento y caracterización de imágenes tomadas mediante las cámaras del sensor Kinect. Esta información es utilizada para identificar la ubicación del efector final en el área de trabajo, realimentando al teleoperador de la distancia entre ambos.

El documento está organizado de la siguiente forma: En el primer capítulo se describe el problema y motivación para desarrollar el proyecto, los objetivos tanto general como los específicos, la metodología de trabajo seguida para realizar el proyecto y finalmente el alcance del proyecto. En el segundo capítulo se desarrolla el marco teórico, se expone el estado del arte, las teorías y modelos aplicados en el proyecto, se explican los servicios y tecnologías utilizadas para su ejecución y se define el área o campo de trabajo. En el tercer capítulo se describe el análisis del sistema y el desarrollo del proyecto. El cuarto capítulo muestra las pruebas realizadas al sistema y los resultados obtenidos durante las etapas de ejecución del mismo. Finalmente el quinto capítulo es el manual de usuario donde se da a conocer cada una de las funciones de la interfaz de usuario desarrollada.

# <span id="page-13-0"></span>**1. PLANTEAMIENTO DEL PROBLEMA: MOTIVACIÓN**

En la actualidad existen diversos procedimientos especializados de corte, que requieren de una gran maniobrabilidad, delicadeza y exactitud en los movimientos, por tal razón se implementan robots teleoperados, los cuales están dotados con cámaras que transmiten una señal de video desde un recinto de operaciones hasta el lugar remoto donde se encuentra el operario, esta señal de video muestra imágenes 2D, esto presenta grandes inconvenientes al operador debido a que este no puede captar con precisión el relieve ni la profundidad de los elementos que aparecen en la imagen, lo cual dificulta y hace poco confiable la medición de distancias entre el efector final y la superficie a cortar.

Por lo expuesto anteriormente se ve la necesidad de profundizar en el tema desarrollando, un sistema de telemetría 3D para ser integrado a un robot teleoperado, con el fin de permitir a los operarios de estos robots mantener los parámetros y niveles de medición en los valores deseados y de esta forma tener una mejor interacción hombre maquina mediante una interfaz.

## <span id="page-13-1"></span>**1.1. OBJETIVO GENERAL**

Diseñar e implementar un sistema de telemetría mediante técnicas de visión 3D para un robot manipulador dotado de un efector final que permite sujetar un instrumento de corte, con el fin de tener la sensación de profundidad en superficies no uniformes.

### <span id="page-13-2"></span>**1.1.1. Objetivos específicos**

- Identificar los métodos de medición de distancia a través técnicas de visión 3D.
- Implementar un sistema de exploración 3D para un robot manipulador dotado con un efector final.
- Realizar un algoritmo de identificación e implementación de un sistema de tracking para el instrumento de corte ubicado en el efector final del robot manipulador.
- Realizar una interfaz gráfica que muestre las coordenadas X, Y, Z del efector final con respecto a la superficie de trabajo.
- Establecer los rangos de medición respecto a distancias y ángulos de cobertura para realizar una validación de error sujeto a análisis estadísticos en la medición de la distancia efector-objeto que asegure el funcionamiento del prototipo.

## <span id="page-14-0"></span>**1.2. METODOLOGÍA DE TRABAJO**

A continuación se describe la metodología que se propuso para el desarrollo del proyecto y cumplimiento de los objetivos propuestos.

#### **Recolección de información**

Para poder abordar el proyecto se realizó un estudio teórico y conceptual de los tópicos necesarios e importantes en el proyecto, se establecieron marcos en los campos de visión 3D, visión artificial, Kinect, lenguajes de programación a usar y búsqueda de proyectos similares, esta recolección de información se llevó a cabo en bases de datos como el IEEE, Engineering village y se realizó una búsqueda proyectos similares e información general en internet y libros.

#### **Selección de herramientas**

Posteriormente de haber estudiado los ítems relevantes del proyecto, desde el punto de vista conceptual, se procedió a escoger las herramientas de trabajo que permitiesen abordar de manera adecuada su implementación. Se seleccionó el lenguaje de programación a usar (C Sharp), así como los SDK y librerías (Kinect for Windows SDK, Emgu CV…), en el capítulo 2 sección 2.3 se da a conocer por qué se seleccionaron estas herramientas.

#### **Diseño y desarrollo**

Se realizó la integración en c# (wpf) entre el SDK del Kinect y la librería EmguCV (las cuales se explicarán en el capítulo 2 sección 2.4), seguidamente se desarrollaron los algoritmos de calibración del kinect y procesamiento de imágenes que permiten hacer la identificación y tracking al efector final del robot, finalmente se llevó a cabo un análisis estadístico para establecer los rangos de medición del sistema.

### **Implementación del sistema, pruebas y análisis de resultados**

Para la implementación del sistema de medición sobre el robot manipulador Industrial, se diseñó una estructura de soporte, se caracterizaron las condiciones de iluminación y con la ejecución de los algoritmos desarrollados se realizaron pruebas, análisis de resultados y realimentación, respecto al desempeño final alcanzado.

## <span id="page-15-0"></span>**1.3. ALCANCE**

El alcance del proyecto está enfocado al diseño de algoritmos, e implementación de un sistema de telemetría 3D usando un sensor Kinect, este sistema cuenta con algoritmos de visión por computador, donde se halla la posición 3D y se muestran en una interfaz de usuario las coordenadas X, Y, Z del efector final del robot Manipulador Industrial fase 2 del grupo GAV con respecto a un punto de referencia ubicado dentro del área de trabajo, y se establecen los parámetros necesarios para ubicar el sensor, de forma que se asegure un mínimo error en la medición.

# <span id="page-15-1"></span>**2. MARCO TEÓRICO**

Este capítulo enmarca los conceptos principales que fueron utilizados para la elaboración del trabajo de grado, además de revisar los servicios y tecnologías empleadas para la elaboración del mismo.

## <span id="page-15-2"></span>**2.1. ANTECEDENTES**

El sensor Kinect de Microsoft es una tecnología nueva que ha tenido gran acogida, por tal motivo se han desarrollado a nivel nacional e internacional varios proyectos e investigaciones orientadas a la visión artificial por medio de este dispositivo. A continuación se señalan y describen brevemente las investigaciones y proyectos más relevantes a nivel local, regional e internacional.

### <span id="page-15-3"></span>**2.1.1. Local**

En la Universidad Militar Nueva Granada, se han desarrollado proyectos en los que se implementa el sensor Kinect de Microsoft y visión artificial, un ejemplo de esto es el proyecto de iniciación científica (PIC ING-803) "exploración del dispositivo Microsoft Kinect para la interacción en tiempo real", en este proyecto se exploraron y estudiaron todos los dispositivos contenidos en el Kinect y se desarrollaron pequeñas aplicaciones como captura de movimientos corporales, mapa de profundidad e imágenes reales, actualmente grupos de investigación como DAVINCI y GAV vienen desarrollado aplicaciones para sistemas de visión artificial usando el sensor Kinect para la integración de plataformas móviles.

### <span id="page-16-0"></span>**2.1.2. Regional**

A nivel regional se tienen diferentes trabajos de grado y ponencias realizadas en distintas universidades, en la ponencia realizada en la universidad de los llanos "Visión Artificial Usando Kinect y OpenCV" [11] se muestra la implementación del kinect como sensor de visión estéreo donde se realiza el reconocimiento de objetos mediante su color para el control de la navegación del robot móviles. En la universidad de Pamplona Santander se desarrolló el proyecto de grado "Control teleoperado de un robot antropomórfico con kinect" [26], en este proyecto se utiliza el sensor Kinect para controlar un robot antropomórfico de 5 grados de libertad, la interfaz de usuario se realizó en Visual C++ y la librería Open GL

### <span id="page-16-1"></span>**2.1.3. Internacional**

Los desarrollos internacionales con el sensor Kinect se han realizado principalmente en Estados Unidos y Europa, donde este dispositivo ha tenido gran acogida por grupos de investigación universitarios debido a las características que este posee, la fácil adquisición y el bajo costo que presenta, "Using the Microsoft Kinect for 3D Map Building and Teleoperation" [9] describe el uso del sensor Kinect para la construcción de mapas tridimensionales y la aplicación en un sistema teleoperado, en donde se aborda el tema, realizando un trabajo previo para estudiar las variables del sistema, posteriormente se desarrollan los algoritmos de mapeo tridimensional y finalmente se aplican para realizar la teleoperación de un robot móvil. En el paper "The Design and Initial Calibration of an Optical Tracking System Using the Microsoft Kinect" [7] se muestra la realización de un sistema de tracking usando el sensor Kinect, el SDK no oficial para Kinect OPENNI y la librería de visión artificial PointCloudsLibrary (PCL), , este sistema es implementado para realizar tracking a imágenes médicas, lo cual requiere que el seguimiento de movimiento sea preciso y fiable, finalmente realizan pruebas y obtienen muy buenos resultados, exponen la viabilidad de realizar este tipo de sistemas con el Kinect y comparan los resultados obtenidos con otros sistemas de tracking realizados mediante costosas, robustas y poco confiables cámaras.

# <span id="page-17-0"></span>**2.2. MARCO REFERENCIAL**

La visión artificial o visión por computador es una disciplina muy amplia que incluye diferentes áreas de la ciencia e ingeniería, es una herramienta de gran ayuda para los seres humanos debido a que permite tomar decisiones exactas, objetivas y con una mayor percepción, el tema abordado contiene temas que son muy extensos por tal movido se ha incluido los conceptos que son de mayor relevancia.

El libro de proyecto de grado titulado "Desarrollo de aplicaciones con Microsoft Kinect" [4] presenta una descripción del funcionamiento del sensor Kinect y explica los aspectos más relevantes para el desarrollo de aplicaciones con el SDK de Microsoft Kinect para Windows, expone cuatro aplicaciones básicas para obtener información de cada uno de los dispositivos internos que este posee.

En el paper "3D with Kinect" [8] se realiza un análisis matemático y pruebas experimentales de medición 3D con el sensor Kinect, en este trabajo se propone el modelo geométrico del Kinect, se plantean los modelos matemáticos tentativos de las cámaras del Kinect y se muestra el procedimiento de calibración de las mismas mediante la integración de la librería de visión artificial y procesamiento de imágenes OPENCV.

El artículo "Detecting objects using color and depth segmentation with Kinect sensor" [28], expone el proceso de identificar un objeto de interés localizado en un espacio de trabajo, mediante la combinación de imágenes de color y profundidad, esto se lleva a cabo implementando el Kinect, por medio de la integración de los sensores que este posee. (En la sección 2.4.1 se describen brevemente las características y componentes del Kinect).

El proceso de reconocimiento de objetos 3-D, es necesario en muchas aplicaciones para realizar la identificación y tracking de un elemento de interés en una escena, el libro "Visión por computador, imágenes digitales y aplicaciones" [2], explica y describe en varios capítulos los fundamentos para abordar este tema, además es completo en tópicos como tratamiento y procesamiento de imágenes.

# <span id="page-18-0"></span>**2.3. MARCO CONCEPTUAL**

## <span id="page-18-1"></span>**2.3.1. Visión Artificial**

La visión por computador o visión artificial es un campo de la inteligencia artificial que ha emergido como una disciplina propia, basada principalmente en las matemáticas y ciencias de la computación, tiene como objetivo proveer del sentido de vista a los robots permitiéndoles así interactuar de manera más eficiente con el entorno de trabajo, pero además también permite a los seres humanos interactuar con entornos 3D mediante la extracción, caracterización e interpretación de Información obtenida de imágenes del mundo real.

La visión por computador nace del afán del ser humano, de realizar dispositivos que suplan sus necesidades e imiten el comportamiento humano, en este caso los sensores que capturan imágenes que posteriormente son procesadas en computadores e imitan el proceso de visión humana que se realiza entre los ojos y el cerebro.

Las principales ventajas que ofrece la visión por computador son:

- $\triangleright$  Mejor medición de magnitudes físicas.
- Mejor en la realización de tareas rutinarias.
- Mejor realizando tareas de bajo nivel de proceso.

### <span id="page-18-2"></span>**2.3.2. Elementos de un sistema de visión Artificial.**

En la figura 1 se muestre un esquema típico de un sistema de visión artificial.

![](_page_18_Figure_10.jpeg)

<span id="page-18-3"></span>**Figura: 1 Esquema de un sistema de visión por computador**

Algunos de estos elementos no siempre están presentes en un sistema de visión artificial, por ejemplo se puede evitar el uso de un computador externo si se trabaja con cámaras inteligentes donde el preprocesado y procesado de las imágenes se hace en el interior de la cámara y desde el interior de la cámara se puede interactuar con todo el sistema.

#### **Sensor para captura de imagen**

La función de estos dispositivos es capturar las imágenes proyectadas sobre una superficie sensible a la luz (escena), estos sensores suelen estar configurados en forma matricial de modo que proporcionan una imagen bidimensional [3], mediante esta configuración el sensor cubre un área determinada que está formada por una matriz de pixeles. Para aplicaciones de metrología y telemetría a nivel industrial suelen usarse sensores con configuración lineal dado sus altas resoluciones y la efectividad en los resultados obtenidos. Existen otras configuraciones muy usadas como las cámaras de color y ópticas donde el proceso de obtención de las imágenes es más complejo, pero proporciona una mayor información [19].

#### **Sistema de iluminación**

Los sistemas de iluminación son un factor clave en un sistema de visión por computador ya que una iluminación adecuada puede simplificar significativamente el procesado y análisis de las imágenes.

Estos sistemas proporcionan unas condiciones de iluminación uniforme e independiente del entorno [14], permitiendo de este modo obtener imágenes con características constantes y de este modo poder enfocarse en los aspectos de interés de la escena.

#### **Procesamiento de imagen**

Es el conjunto de operaciones, algoritmos y transformaciones necesarias para extraer información de las imágenes capturadas y de este modo resolver el problema para el que fue diseñado.

En la figura 2 se presenta la base del procesamiento de imagen para un sistema de visión.

![](_page_20_Figure_0.jpeg)

**Figura: 2 Procesamiento de Imagen para un sistema de visión [18]**

### <span id="page-20-1"></span><span id="page-20-0"></span>**2.3.3. Métodos de medición de distancia, a través técnicas de visión 3D.**

Un sistema de visión tridimensional permite obtener la ubicación espacial de un objeto en una escena. Dicha ubicación espacial permite saber a qué distancia se encuentra el objeto y en qué dirección, a continuación se presentan algunas técnicas empleadas para la medición de distancia mediante el uso de visión 3D.

### **Visión estereoscópica**

La visión estereoscópica constituye un procedimiento para la obtención de la forma de los objetos en la escena. En este caso la forma se determina a través de la distancia de los objetos en relación con un sistema de referencia por lo que se trata de un método para la obtención de la tercera dimensión.

En un sistema estereoscópico está caracterizado por un par de cámaras, la medición de distancias se produce por medio de triangulación, midiendo el paralelismo entre dos imágenes obtenidas tomando la imagen del objeto desde dos posiciones diferentes, separados una distancia suficiente, conocida como línea base.

Mediante triangulación se determina la posición de un punto sobre un objeto (punto observado) de interés, el triángulo formado entre el punto observado P y los centros ópticos del sistema de observación XL y XR. La información de profundidad del punto P está codificada en la diferencia de posición (disparidad) en los dos planos de imagen (ver figura 3).

![](_page_21_Figure_1.jpeg)

**Figura: 3 Representación de la proyección estéreo**

<span id="page-21-0"></span>En las siguientes ecuaciones se muestran las expresiones para obtener las mencionadas posiciones y finalmente la coordenada Z (distancia del objeto de interés) que se está buscando.

$$
XL = \frac{-(d+x)f}{z} \qquad XR = \frac{(d-x)f}{z}
$$

$$
z = \frac{2df}{XR - XL}
$$

#### **Cámaras de profundidad (TOF camera)**

TOF del inglés Time-Of-Flight, son cámaras capaces de obtener información de profundidad basándose en la medición de la fase de una onda infrarroja reflejada en el objeto de interés, el funcionamiento de esta cámara consiste en la emisión, durante un breve período de tiempo, de un pulso de luz que será reflejado por los objetos presentes en la escena.

![](_page_21_Figure_7.jpeg)

<span id="page-21-1"></span>**Figura: 4 Funcionamiento cámara TOF tomado de http://www.ceautomatica.es**

La distancia se calcula mediante la relación que tiene en el tiempo que necesita la luz para recorrer una distancia, en este caso de ida y vuelta entre cámara y el objeto de interés [10].

$$
\boldsymbol{D}=\frac{c*t_0}{2}
$$

Dónde: C es la velocidad de la luz.  $t_0$  anchura del pulso.

# <span id="page-22-0"></span>**2.4. SERVICIOS Y TECNOLOGÍAS UTILIZADAS**

En esta sección se dan detalles del software y hardware utilizado en la realización del proyecto, esto con el fin de dejar un precedente a trabajos futuros similares.

### <span id="page-22-1"></span>**2.4.1. Sensor Kinect**

El Kinect es un dispositivo desarrollado por Microsoft Research para la videoconsola de juego Xbox 360, y desde junio del 2011, para PC a través de Windows 7 y Windows 8. Este permite a los usuarios controlar e interactuar con la consola sin necesidad de tener contacto físico con un controlador de videojuegos tradicional, mediante una interfaz natural de usuario que reconoce gestos, comandos de voz y objetos e imágenes [12].

Este dispositivo funciona con la combinación de sus sensores (cámara RGB, Cámara de infrarrojos, Proyector de laser infrarrojos), la cámara RGB es capaz de identificar un objeto por medio de sus movimientos y colores mientas que las cámaras de infrarrojos realizan un mapeo de profundidad para determinar la localización y hacer seguimiento al objeto en un plano.

![](_page_22_Figure_8.jpeg)

<span id="page-22-2"></span>**Figura: 5 Componentes del sensor Kinect [20]**

![](_page_23_Picture_169.jpeg)

**Tabla 1 Especificaciones técnicas del Kinect**

La información mostrada anteriormente en la tabla 1 es necesaria a la hora de desarrollar aplicaciones con el kinect. El campo de visión permite calcular la distancia aproximada de un objeto que esté por delante del sensor Kinect. Los flujos de datos ayudan a encontrar la velocidad de procesamiento de los datos transmitidos por el Kinect para ser procesados en un computador.

### <span id="page-23-0"></span>**2.4.2. C# Windows Presentation Foundation (WPF)**

Windows Presentation Foundation es una tecnología Microsoft, presentada como parte de Windows Vista. Permite el desarrollo de interfaces de interacción en Windows [22].

Windows Presentation Foundation es un sistema de presentación de alto nivel incluido en c#, contiene un conjunto de librerías para implementar aplicaciones

interactivas y de gran impacto visual, con facilidades de integración que incluyen animación, video, audio, documentos, navegación o gráficos 3D. WPF se basa en el código administrado, pero usa un lenguaje de marcado de aplicaciones extensibles (XAML), Su sintaxis básica deriva de C/C++ y utiliza el modelo de objetos de la plataforma .NET.

#### **Integración en el proyecto**

Se decidió trabajar en la aplicación de c# Windows Presentation Foundation (WPF) puesto que es una API de programación grafica potente y sencilla de manejar, que permite crear interfaces visualmente impactantes.

Las aplicaciones desarrolladas con el SDK de Kinect en WPF tienen un mejor desempeño en cuanto a velocidad de procesamiento comparado con las aplicaciones desarrolladas en la tradicional aplicación de c# Windows Form.

Por medio de la aplicación de Windows Presentation Foundation se llevó a cabo la concepción del sistema, se realizó la integración del SDK de Kinect y la librería Emgu CV y de este concebir la interfaz gráfica del sistema de telemetría 3D.

### <span id="page-24-0"></span>**2.4.3. Kinect for Windows SDK**

Este SDK es un kit de herramientas desarrolladas por Microsoft, está orientado a la investigación y cuenta con una licencia no comercial (términos de uso de la licencia [25]), permite a los usuarios interactuar y explotar al máximo todas las características del Kinect.

Para tener un buen desempeño con las aplicaciones desarrolladas a través de SDK se deben cumplir con unos requisitos mínimos de hardware y software.

#### **Requisitos de Hardware**

- PC con procesador de doble núcleo a 1.3-GHz o superior
- $\geq 4$  GB de RAM
- $\triangleright$  Sensor Kinect para Xbox 360 con cable especial de alimentación / USB

#### **Requisitos de Software**

- $\triangleright$  Sistema operativo Windows 7 o Windows 8 (32 o 64 bits).
- Microsoft Visual Studio versión 2010 o 2012 (cualquier edición).
- $\triangleright$  Microsoft .NFT Framework 4.

#### **Integración en el proyecto**

Por medio de este SDK se obtuvo acceso al flujo de datos de los dispositivos del kinect (cámara RGB, sensores de profundidad 3D, motor de inclinación, micrófonos) y se logró desarrollar la interfaz natural de usuario.

En la figura 6 se muestra la importancia e interacción del SDK de Microsoft Kinect para el desarrollo del proyecto.

![](_page_25_Figure_3.jpeg)

**Figura: 6 Esquema integración del SDK de kinect for Windows.**

### <span id="page-25-1"></span><span id="page-25-0"></span>**2.4.4. Librería Emgu CV 2.4.0**

EmguCV [23] es una plataforma de código abierto que contiene todos los elementos de la librería de procesamiento de imágenes OPENCV utiliza el marco de trabajo .NET de Microsoft por lo tanto es compatible con lenguajes como C#, VC++, VB entre otros a diferencia de la biblioteca OPENCV que no es posible integrarla con C#.

#### **Integración en el proyecto**

La librería EmguCV se implementó en el proyecto debido a que ayudo a solucionar ciertos inconvenientes que se presentaban antes de usarla: La resolución de la cámara RGB es diferente a la resolución del sensor de profundidad por lo tanto al realizar la comparación de las imágenes, los procesos realizados para esto generaban un alto consumo de memoria (en el capítulo 3 sección 3.2 se profundiza más en el tema), debido a esto se optó por buscar un método que permitiera reducir el consumo de memoria de manera radical. El implementar el wrapper EmguCV permitió esta disminución de memoria, ya que esta librería proporciona una gran cantidad de funciones de procesamiento de imagen y visión artificial, además permite dibujar de manera sencilla el sistema de seguimiento del efector final en la imagen resultante.

## **Librería open cv**

Open CV *(Open Source Computer Vision Library)* es una biblioteca libre de visión artificial originalmente desarrollada por Intel en el año de 1999, Contiene más de 500 funciones que abarcan una gran gama de áreas en de procesamiento de imagen y visión de máquina, como reconocimiento de objetos, reconocimiento facial, calibración de cámaras, visión estéreo y visión robótica, posee una licencia para propósitos comerciales y de investigación.

# <span id="page-26-0"></span>**3. INGENIERÍA DEL PROYECTO**

Este capítulo presenta los aspectos técnicos, requerimientos y restricciones del proyecto y hace una descripción detallada de cómo se dio solución desde el punto de vista de ingeniería a la problemática abordada.

# <span id="page-26-1"></span>**3.1. ANÁLISIS DEL SISTEMA**

La propuesta por parte del grupo de investigación GAV, fué desarrollar un sistema de medición 3D y tracking al efector final del robot manipulador industrial GAV, usando el sensor Kinect de Microsoft. Por ello se realizó un análisis del sistema propuesto, con el fin de evaluar cómo se debía realizar la integración de esta plataforma.

## <span id="page-26-2"></span>**3.1.1. Requerimientos y restricciones**

Para obtener un buen rendimiento y óptimos resultados, se identificaron y establecieron los requerimientos y restricciones del sistema a desarrollar.

<span id="page-26-3"></span>![](_page_26_Picture_8.jpeg)

**Figura: 7 Requerimientos y restricciones del sistema**

### **Requerimientos del sistema.**

- Trabajar con el sensor Kinect de Microsoft y el robot Manipulador Industrial fase 2 del grupo GAV.
- El sistema debe ser capaz, de calcular la distancia que exista entre el efector final y la superficie de trabajo, mediante la identificación y tracking, en un plano 3D del efector final de manipulador.
- El sistema debe ser sencillo, eficiente y claro para poder ser implementado posteriormente en otras aplicaciones similares.
- La interfaz de usuario debe ser amable, entendible, intuitiva y de fácil acceso para el operario.

### **Restricciones del sistema.**

- Delimitar una zona de trabajo, que no supere el rango de operación del sensor Kinect, debido a que la medición de las distancias sería errónea o nula.
- Se debe trabajar en el entorno de Windows y usar un lenguaje de programación en C debido a que se escogió trabajar con el SDK de Kinect para Windows.
- El efector final del robot manipulador, no será detectado por el sistema de telemetría 3D, cuando se encuentre fuera del rango de visión, cuando se presente obstrucción u oclusión en el campo de visión.

# <span id="page-27-0"></span>**3.2. DISEÑO DEL SISTEMA**

Teniendo en cuenta el análisis del sistema, se pueden abordan los aspectos a solucionar, para de esta manera dar cumplimiento a los objetivos propuestos. El entorno gráfico y de programación, se desarrolló en Microsoft Visual Studio 2010, en el lenguaje C# usando la aplicación WPF, se implementó el SDK de Kinect para Windows, el cual permite tener acceso a los componentes del sensor. Se utilizó la plataforma Emgu CV 2.4 por las siguientes razones:

- Contiene un conjunto de utilidades de procesamiento de imágenes, visión artificial, captura de vídeo y visualización de imágenes.
- Es de código abierto, gratuita y utiliza el marco de trabajo .NET, por tal razón se puede implementar en c# a diferencia de la librería madre OPENCV.
- $\triangleright$  Posee un alto nivel de optimización dedicado a aplicaciones en tiempo real y posee antecedentes positivos en otros proyectos.

El proyecto fue separado en seis grandes partes como lo muestra la figura 8.

![](_page_28_Figure_0.jpeg)

**Figura: 8 Etapas principales del proyecto**

## <span id="page-28-1"></span><span id="page-28-0"></span>**3.2.1. Algoritmo de Calibración**

Al analizar en pantalla la imagen resultante que se obtienen de las cámaras del Kinect, se puede apreciar claramente que la imagen de la cámara RGB y la información de profundidad que brinda el sensor infrarrojo no coinciden, lo cual produce mediciones incorrectas y dicho error se incrementa con la distancia, esto es debido a que las cámaras del Kinect, manejan una resolución de imagen y transmisión de datos diferente ( resolución cámara RGB 640 X480 a 32 bit de color ,resolución sensor profundidad 320 x 240 a 16 bit de profundidad).

Para calibrar las cámaras, se realizó la integración de la librería OPENCV mediante el wrapper para plataformas .NET y el SDK de Kinect para Windows. El proceso de calibración se llevó a cabo, mediante la generación de un algoritmo el cual es optimizado en gran parte utilizando la función RESIZE que está inmersa en EmguCV:

#### *Resize("Resolución deseada",Emgu.CV.CvEnum.INTER.CV\_INTER\_LINEAR))*

Esta función aplica una interpolación lineal a la imagen obtenida por la cámara RGB. Dicha imagen es procesada para poder ser trabajada con EmguCV, este procesamiento de imagen, consiste en desarrollar un algoritmo que permita encontrar y seleccionar los datos necesarios para llevar de la estructura "planarimage" con la cual trabaja el SDK del Kinect, a una de las estructuras con la que opera EmguCV, se seleccionó la estructura "Image <Bgr, Byte>" debido a que es la que más se adapta a los datos de la estructura del SDK de Microsoft Kinect.

### <span id="page-29-0"></span>**3.2.2. Algoritmo de obtención de datos de color y profundidad**

En este apartado se presenta como se obtuvieron los datos de color y profundidad de las cámaras del Kinect, además se dan a conocer los algoritmos diseñados y como se implementaron.

### **Datos cámara RGB**

Existen dos formatos de imagen a color, con los que trabaja el SDK de Kinect para Windows los cuales son: RGB color y YUV color.

El formato RGB color proporciona mapas de bits a color de 32 bits lineares con formato X8R8G8B8, dentro del espacio de colores RGB [13], por otra parte el formato YUV color proporciona mapas de bits a color de 16 bits con corrección gamma y solo es posible trabajar con una resolución de 640 x 480 a 15 FPS. El formato de color escogido en este proyecto, para realizar la obtención de datos de color fué el RGB color, puesto que se está trabajando con una aplicación que necesita operar mínimo a 15 FPS, ya que esta aplicación debe ser visualizada en tiempo real.

Para la recolección de los datos arrojados por la cámara RGB, primero fue necesario entender el funcionamiento de esta, y conocer la manera en la que procesa los datos.

Cada imagen obtenida con la cámara está compuesta por un conjunto de pixeles, cada pixel de la imagen está compuesto por cuatro componentes que representan los valores rojo, verde, azul y un componente más que se trata del valor de transparencia (alfa) en el caso de las imágenes RGBa, o un valor vacío si es del tipo RGB.

![](_page_29_Figure_7.jpeg)

**Figura: 9 Representación de un pixel [4]**

<span id="page-29-1"></span>Cada componente del pixel puede tomar un valor entre 0 y 255, que corresponde a un byte. El sensor kinect codifica las imágenes que obtiene en un vector de bytes, donde cada byte corresponde a un componente de cada pixel.

![](_page_30_Figure_1.jpeg)

<span id="page-30-0"></span>La organización de los pixeles es de arriba abajo y de izquierda a derecha, donde los cuatro primeros elementos del vector de bytes codificado por el kinect son los valores rojo, verde, azul y alfa del pixel de arriba a la izquierda, mientras que los cuatro últimos serán del pixel de abajo a la derecha, asumiendo de esta manera que cada pixel tiene cuatro bytes.

![](_page_30_Figure_3.jpeg)

**Figura: 11 Disposición de los pixeles RGB en el arreglo de bytes [4]**

<span id="page-30-1"></span>Al conocer la manera en la que el kinect codifica los datos RGB, se diseñó e implemento el algoritmo que se muestra en la figura 17 el cual permite la captura y tratamiento de dichos datos.

En la siguiente imagen se observa la imagen capturada por la cámara RGB del Kinect.

<span id="page-30-2"></span>![](_page_30_Picture_7.jpeg)

**Figura: 12 Foto obtenida cámara RGB Kinect**

### **Datos Sensores de Profundidad**

El kinect combina los dos sensores 3D de profundidad que posee, y por medio de estos calcula la distancia en función del tiempo que tarda en reflejarse la luz. El flujo de datos de profundidad arroja un frame en el que cada pixel representa la distancia cartesiana, entre el sensor y el objeto más cercano en la coordenada X, Y del campo de visión del sensor [8], la resolución de imagen del sensor puede variar desde 640 x 480 hasta 80 x 60, pero el SDK de kinect for Windows solo permite trabajar con la resolución 320 x 240. Los sensores de profundidad poseen un rango de operación de distancias entre 800 mm a 3000 mm aproximadamente.

![](_page_31_Figure_2.jpeg)

**Figura: 13 Rango de visión sensores de profundidad 3D [4]**

<span id="page-31-0"></span>Los datos de profundidad pueden ser trabajados mediante dos formatos: Depth y DepthandPlayerIndex.

En el modo **Depth** los datos de profundidad se encuentran en los primeros 12 bits de cada pixel, el cálculo de la distancia de un pixel se realiza por medio de la operación lógica OR con los bytes correspondientes al pixel, pero primero se debe realizar un desplazamiento de 8 bits en el segundo byte.

Distancia  $(0,0) = (int)(Bits[0] | Bits[1] < 8);$ 

En el modo **DepthandPlayerIndex** los primeros 3 bits alojan la información referente a cada objeto de interés, aunque el modo DepthandPlayerIndex usa 3 bits el SDK solo permite reconocer 2 objetos de interés, para realizar el cálculo de la distancia de un pixel el procedimiento varia un poco, con respecto al modo Depth debido a que los 3 primeros Bits corresponden al índice del jugador y no a la distancia, por lo tanto se debe realizar un desplazamiento en el primer byte para hacer la operación lógica OR, sólo con los datos de distancia y reducir el desplazamiento del segundo byte.

Distancia  $(0,0)$ = (int)(Bits[0]>>3 | Bits[1]<<5);

![](_page_32_Figure_0.jpeg)

## <span id="page-32-1"></span><span id="page-32-0"></span>**3.2.3. Exploración 3D del área de trabajo**

La exploración 3D del área de trabajo se logró a través de la obtención de los datos de profundidad, mencionados en la sección anterior. Utilizando la información de profundidad, se compuso una escena 3D en tiempo real.

Inicialmente para obtener los datos de profundidad, se optó por utilizar el modo Depth ya que no se deseaba hacer el reconocimiento de una personal como tal, solo era necesario obtener el mapa de profundidad para conocer la distancia de los pixeles de la imagen.

Al implementar el método Depth, se tuvo como resultado que la imagen obtenida por la cámara infrarroja del kinect se presentaba en modo espejo, lo cual dificultaba el realizar las mediciones debido a que la imagen RGB y la Imagen de profundidad no correspondían directamente una con la otra, ya que se encontraban en posiciones distintas.

Debido a este inconveniente se decidió utilizar el método DepthAndPlayerIndex, para realizar la exploración 3D de la escena, este método era contemplado como segunda opción ya que arroja ciertos datos aparte del mapa de profundidad que no son necesarios, pero a diferencia del anterior no presentaba el inconveniente de mostrar la imagen reflejada y por el contrario, si correspondían directamente la imagen RGB con la imagen de profundidad. Los datos innecesarios que arroja este método pueden ser despreciables ya que no representan ningún error en la toma de mediciones y de igual manera, es posible obtener el mapa de profundidades para posteriormente ser comparado con la imagen de la cámara RGB y generar una exploración 3D exitosa.

En las figuras 15 y 16 se puede observar el mapa de profundidad obtenido con cada uno de los métodos mencionados anteriormente.

### **Método Depth:**

En la figura 15 se puede observar que el mapa de profundidad en escala de grises, generado por la reconstrucción 3D de la escena, no corresponde directamente a la imagen RGB, debido a que la imagen de profundidad se ve a modo espejo, lo cual dificulta hacer la comparación pixel a pixel con estas dos imágenes.

![](_page_33_Picture_3.jpeg)

**Figura: 15 Imagen RGB, Imagen profundidad capturada mediante método Depth**

#### <span id="page-33-0"></span>**Método DepthAndPlayerIndex:**

En la figura 16 se observa que el mapa de profundidad en escala de grises, generado por la reconstrucción 3D de la escena, corresponde directamente a la imagen RGB, lo que permite hacer una comparación pixel a pixel y de esta manera encontrar la distancia de los pixeles que se necesiten.

<span id="page-33-1"></span>![](_page_33_Picture_7.jpeg)

**Figura: 16 Imagen RGB, Imagen profundidad capturada mediante método DepthAndPlayerIndex**

### <span id="page-34-0"></span>**3.2.4. Mapa de reconstrucción de la profundidad de la escena**

Para la estimación de la profundidad de la escena, se utilizan los datos de profundidad obtenidos mediante la exploración 3D. Para dar evidencia de esta, la escena se dividió en regiones no superpuestas de 1cm cada una, cada región es representada mediante un color diferente y de esta manera, poder brindar la sensación de profundidad en superficies no uniformes, como se muestra en la figura 17, en la tabla 2 se muestra la distribución de colores de las regiones delimitadas.

![](_page_34_Picture_2.jpeg)

**Figura: 17 Sensación de la profundidad en una escena**

<span id="page-34-1"></span>A partir del análisis de las regiones conformadas mediante color, se puede obtener información sobre la profundidad de la escena en tiempo real, lo cual permite la interpretación y la comprensión de la distribución espacial de la escena.

En la figura 18 se puede observar en detalle, la sensación de profundidad percibida directamente en una persona, donde los objetos cercanos aparecen más grandes en la imagen, por lo que se capturarán en escalas mayores, mientras que objetos más lejanos sólo aparecen en escalas más pequeñas.

<span id="page-34-2"></span>![](_page_34_Picture_6.jpeg)

**Figura: 18 Percepción de la profundidad en una escena de trabajo**

![](_page_35_Picture_423.jpeg)

**Tabla 2. Rango de Distancia (mm) Mapa de profundidad de colores**

![](_page_36_Picture_339.jpeg)

**Tabla 2. Rango de Distancia (mm) Mapa de profundidad de colores**

Al conocer la manera en la que el kinect codifica los datos de profundidad, se diseñó e implemento un algoritmo que permitiera la captura y tratamiento de dichos datos.

![](_page_37_Figure_1.jpeg)

<span id="page-37-0"></span>**Figura: 19 Diagrama de Flujo proceso de obtención de datos de color y profundidad**

## <span id="page-38-0"></span>**3.2.5. Algoritmo de identificación de color**

Para la detección del efector final del manipulador se diseñó un algoritmo, el cual es capaz de detectar los colores rojo y verde debido a que el punto de referencia de la zona de trabajo (color verde) y el efector final (color rojo), son de estos colores. Al conocer las componentes roja, verde y azul de la imagen, se realiza una medición estadística, mediante la cual se obtienen dos valores diferenciales óptimos, estos valores permiten realizar la diferenciación de estos colores, por ejemplo para realizar la diferenciación del color rojo, se realiza la resta entre la componente Roja del pixel y la componente azul, la resta entre la componente Roja y verde.

> Matriz\_datos[ $i$ ] [  $j$ ] [ RED ] - Matriz\_datos[ $i$ ] [  $j$ ] [ GREEN ] = X Matriz\_datos[ i ] [ j ]  $[$  RED  $]$  – Matriz\_datos[ i ]  $[$  j  $]$   $[$  BLUE  $]$  = Y

Al conocer los pixeles rojos y azules se crea una nueva matriz de datos para generar la nueva imagen, en la cual se evidencia el reconocimiento de estos colores.

En la siguiente imagen se puede evidenciar la identificación de los colores rojo y verde lograda.

<span id="page-38-1"></span>![](_page_38_Picture_5.jpeg)

**Figura: 20 Identificación de objetos por color**

![](_page_39_Figure_0.jpeg)

<span id="page-39-0"></span>**Figura: 21 Diagrama de Flujo proceso Identificación**

## <span id="page-40-0"></span>**3.2.6. Algoritmo de tracking del efector.**

Una vez identificado el color del efector final, se diseñó un algoritmo que permite hallar el centro geométrico, de la figura que se esté detectando en color rojo y que además cumpla con las características establecidas, las cuales son: una cierta cantidad de pixeles dependiendo de la distancia a la que se encuentre el efector final del Kinect, esta cantidad de pixeles es dada en base al efector final utilizado, en el robot manipulador de GAV. Para lograr esto primero se agrupan los pixeles del mismo color que se encuentren unidos entre ellos, y luego se hallan los puntos máximos y mínimos, tanto en el eje X como en el eje Y, de dicha agrupación que se realizó con anterioridad.

![](_page_40_Picture_2.jpeg)

**Figura: 22 Reconocimiento objeto de interés**

<span id="page-40-1"></span>Al hallar la coordenada del centro geométrico de la figura que se está detectando, en este caso el prototipo de efector final de corte superficial, se dá a conocer su ubicación en el eje X, Y y Z con respecto al centro geométrico del sistema de referencia ubicado en el área de trabajo. Alrededor de la figura detectada, se dibuja un cuadro de color verde para mostrar la identificación de esa figura.

<span id="page-40-2"></span>![](_page_40_Picture_5.jpeg)

**Figura: 23 Coordenadas X, Y, Z y tracking del objeto de interés**

Para el seguimiento del efector, se generó un algoritmo que permite seguir la ruta por la cual se desplaza el efector final, y generar una gráfica en tiempo real de su desplazamiento, como se puede observar en las figuras 24 y 25, donde se muestra respectivamente el punto inicial del efector final y la trayectoria que realizo, durante una secuencia de seguimiento en el momento en que el operario manipula el brazo. La trayectoria de desplazamiento que evidencia el seguimiento cuadro de imagen por cuadro, se puede evidenciar en dichas imágenes en el recuadro Tracking a la derecha de cada una.

![](_page_41_Picture_1.jpeg)

**Figura: 24 Tracking dinámico punto inicial**

<span id="page-41-1"></span><span id="page-41-0"></span>![](_page_41_Picture_3.jpeg)

**Figura: 25 Tracking dinámico punto final**

![](_page_42_Figure_0.jpeg)

<span id="page-42-0"></span>**Figura: 26 Diagrama de Flujo algoritmo Tracking Efector**

# <span id="page-43-0"></span>**3.3. ANÁLISIS ESTADÍSTICO**

Con el fin de garantizar el mínimo de error posible, se realizó un análisis estadístico el cual consiste en parametrizar las distancias de los ejes coordenados X, Y en función de la profundidad arrojada por el sensor kinect.

Para la realización del análisis estadístico se tomó una figura cuadrada constante de 57 mm de ancho y 65 mm de alto de color rojo, a esta figura se le halló el ancho y alto en pixeles a diferentes profundidades. La recolección de datos se llevó a cabo cada 50 mm y se empezó a tomar mediciones a partir de la distancia de 800 mm entre el sensor y el objeto de interés, En las siguientes imágenes se pueden observar algunas de esas pruebas que se realizaron para obtener dichos datos.

![](_page_43_Picture_3.jpeg)

**Figura: 27 Imagen a una profundidad 800 mm**

<span id="page-43-2"></span><span id="page-43-1"></span>![](_page_43_Picture_5.jpeg)

**Figura: 28 Imagen a una profundidad 1300 mm**

![](_page_44_Picture_0.jpeg)

**Figura: 29 Imagen a una profundidad 1850 mm**

<span id="page-44-0"></span>A continuación se presenta la tabulación de los datos obtenidos de las mediciones realizadas con el Kinect:

|                |                   |                           |            | Cordenada X (Pixeles) |     |              | Cordenada Y (Pixeles) |     |              |
|----------------|-------------------|---------------------------|------------|-----------------------|-----|--------------|-----------------------|-----|--------------|
| #Dato          | Distancia Real mm | Profundidad Z mm (Kinect) | % de error | <b>Max</b>            | Min | Diferencia X | Max                   | Min | Diferencia Y |
| 1              | 800               | 801                       | 0,125      | 183                   | 165 | 18           | 132                   | 112 | 20           |
| $\overline{2}$ | 850               | 851                       | 0,118      | 167                   | 150 | 17           | 131                   | 112 | 19           |
| 3              | 900               | 902                       | 0,222      | 188                   | 172 | 16           | 137                   | 119 | 18           |
| 4              | 950               | 952                       | 0,211      | 176                   | 161 | 15           | 135                   | 118 | 17           |
| 5              | 1000              | 1004                      | 0,400      | 173                   | 159 | 14           | 135                   | 119 | 16           |
| 6              | 1050              | 1052                      | 0,190      | 174                   | 160 | 14           | 132                   | 116 | 16           |
| 7              | 1100              | 1104                      | 0,364      | 189                   | 176 | 13           | 130                   | 115 | 15           |
| 8              | 1150              | 1155                      | 0,435      | 181                   | 169 | 12           | 142                   | 128 | 14           |
| 9              | 1200              | 1204                      | 0,333      | 184                   | 172 | 12           | 136                   | 122 | 14           |
| 10             | 1250              | 1256                      | 0,480      | 177                   | 166 | 11           | 135                   | 122 | 13           |
| 11             | 1300              | 1304                      | 0,308      | 178                   | 167 | $11\,$       | 135                   | 122 | 13           |
| 12             | 1350              | 1355                      | 0,370      | 176                   | 165 | 11           | 134                   | 122 | 12           |
| 13             | 1400              | 1404                      | 0,286      | 178                   | 169 | 9            | 133                   | 122 | 11           |
| 14             | 1450              | 1452                      | 0,138      | 177                   | 168 | 9            | 133                   | 122 | 11           |
| 15             | 1500              | 1502                      | 0,133      | 170                   | 161 | 9            | 133                   | 123 | 10           |
| 16             | 1550              | 1556                      | 0,387      | 167                   | 158 | 9            | 133                   | 123 | 10           |
| 17             | 1600              | 1607                      | 0,438      | 166                   | 158 | 8            | 133                   | 123 | 10           |
| 18             | 1650              | 1653                      | 0,182      | 166                   | 158 | 8            | 133                   | 123 | 10           |
| 19             | 1700              | 1702                      | 0,118      | 166                   | 159 | 7            | 132                   | 123 | 9            |
| 20             | 1750              | 1754                      | 0,229      | 167                   | 160 | 7            | 132                   | 124 | 8            |
| 21             | 1800              | 1805                      | 0,278      | 167                   | 160 | 7            | 132                   | 124 | 8            |
|                |                   |                           |            |                       |     |              |                       |     |              |

**Tabla 3. Tabulación de datos estadísticos**

Mediante este análisis estadístico se obtienen los obtenemos los siguientes parámetros:

Error promedio de 0.273%

Lo que nos asegura que las mediciones realizadas son muy exactas, y en base a ellas se puede obtener una medición confiable

Desviación estándar (s) de 0,118205797.

Debido al rango de operación del sensor Kinect, la recolección de datos se realizó a partir de 800 mm, puesto que las mediciones hechas antes de esta distancia son nulas o erróneas, esto se evidencia en la figura 30, se puede observar en el mapa de profundidad de colores que el kinect no toma esa medición y marca los objetos que se encuentren en el rango de 0 a 795 mm color negro (ver Tabla 2 Rango de Distancia).

![](_page_45_Picture_2.jpeg)

**Figura: 30 Medición con una distancia menor a 800mm**

<span id="page-45-0"></span>Sabiendo la medida en pixeles de la figura tomada a varias distancias (ver tabla 3), se obtiene una constante para poder hallar los ejes coordenados en términos de la profundidad, que permite realizar una medición con un error menor o igual al 5%.

La constante hallada es equivalente a 0.00416927, la cual es obtenida al aplicar el método de regresión lineal a la tabla 3 de tabulación de datos estadísticos**.**

Mediante los datos obtenidos se dio lugar a la gráfica que se muestra en la figura 31 donde se puede ver la precisión de los datos otorgados por el Kinect. La información de un píxel concreto tendrá un porcentaje mayor de error entre más lejos este el objeto de interés del sensor. Se encontró que el Kinect opera correctamente para esta aplicación entre 80 cm y los 3 metros.

![](_page_46_Figure_0.jpeg)

**Figura: 31 Grafica cantidad de pixeles vs Distancia**

<span id="page-46-0"></span>El segundo análisis estadístico realizado consiste en tomar diferentes datos de las coordenadas X, Y, Z arrojadas por el sistema, y validarlas con un elemento de medición manual (Flexómetro), para corroborar que si correspondan a las medidas reales, y encontrar el porcentaje de error que se presenta en la medición de este sistema. En las siguientes imágenes se pueden observar algunas de esas pruebas que se realizaron para obtener dichos datos.

![](_page_46_Picture_3.jpeg)

**Figura: 32 Validación experimental del sistema**

<span id="page-46-1"></span>A continuación se presenta la tabulación de los datos obtenidos, con las mediciones realizadas con el sistema y el elemento de medición manual:

### **Análisis estadístico eje X:**

![](_page_47_Picture_37.jpeg)

**Tabla 4. Tabulación de datos estadísticos eje X**

A partir del análisis de las muestras obtenidas, se tiene como resultado que la medición arrojada por el sistema en el eje X, presenta un error porcentual por debajo del 7%, y un error porcentual promedio de 3.3852388929%.

Para este análisis también se obtiene una desviación estándar de 1.343169914.

### **Análisis estadístico eje Y:**

![](_page_48_Picture_31.jpeg)

**Tabla 5. Tabulación de datos estadísticos eje Y**

Mediante este análisis, se puede observar que la medición obtenida por el sistema en el eje Y, presenta un error porcentual por debajo del 7%, y un error porcentual promedio de 4.373392252%.

Para este análisis también se obtiene una desviación estándar de 1.979614851.

### **Análisis estadístico eje Z:**

![](_page_49_Picture_29.jpeg)

**Tabla 7. Tabulación de datos estadísticos eje Z**

A partir de este análisis, se puede decir que la medición arrojada por el sistema en el eje Y, presenta un error porcentual por debajo del 5%, y un error porcentual promedio de 3.357302254% yuna desviación estándar de 1.092787054.

# <span id="page-50-0"></span>**4. PRUEBAS Y RESULTADOS EXPERIMENTALES**

En este capítulo se describen las pruebas y los escenarios a los que fue expuesto el sistema de telemetría 3D, se muestran los problemas que surgieron a través de la realización de estas pruebas y como se solucionaron. Finalmente se da a conocer los resultados obtenidos.

# <span id="page-50-1"></span>**4.1. UBICACIÓN DEL SENSOR KINECT**

Para lograr la correcta ubicación del sensor Kinect y obtener un mejor rendimiento de seguimiento y reconocimiento de objetos además de medición de distancias, inicialmente se diseñó una estructura que permitiera variar la distancia y ángulo de inclinación del kinect con respecto al objeto de interés, como se puede observar en la figura 33.

![](_page_50_Picture_4.jpeg)

**Figura: 33 Prueba mediciones diagonales con el Kinect** 

<span id="page-50-2"></span>Después de realizar pruebas y analizar los resultados se observó que tomar mediciones diagonalmente con el Kinect no es viable, debido a que de este modo se ve afectado el Angulo de cobertura del Kinect y se tienen mediciones erróneas o nulas como se muestra en el mapa de colores de la figura 34 (convención de mapa de colores ver la tabla 2)

![](_page_51_Picture_0.jpeg)

**Figura: 34 Error al tomar mediciones diagonales con el Kinect**

<span id="page-51-1"></span>Con el fin de mejorar los problemas mencionados anteriormente se decide realizar otra estructura (ver figura 35), esta nueva plataforma cuenta con una base para poner el Kinect totalmente horizontal y de este modo evitar las malas mediciones, además posee un sistema de iluminación propia y de este modo cumplir con los principios básicos de un sistema de visión artificial.

![](_page_51_Picture_3.jpeg)

**Figura: 35 Sistema con iluminación propia**

# <span id="page-51-2"></span><span id="page-51-0"></span>**4.2. PRUEBAS SISTEMA DE TELEMETRÍA**

Para la implementación del sistema de telemetría 3D en el robot manipulador industrial GAV, se elaboraron dos modelos para simular los efectores finales de corte superficial, estos se realizaron basándonos en modelos en la web. En la figura 36 se puede observar la simulación de las herramientas de corte.

![](_page_52_Picture_0.jpeg)

**Figura: 36 Efectores de corte superficial**

<span id="page-52-0"></span>Las pruebas del sistema de telemetría 3D, se realizaron utilizando un computador Hewlett Packard con un procesador AMD Athlon(tm) II X3 235e de 2.7GHz, 4GB de memoria RAM, obteniendo entre 25 y 30 FPS y los siguientes resultados:

![](_page_52_Figure_3.jpeg)

**Figura: 37 Pruebas Sistema de telemetría 3D**

<span id="page-52-1"></span>En la figura 37 se puede apreciar el resultado de la interfaz gráfica elaborada en Visual Studio 2010, se presentan cuatro cuadros de video proporcionados por el sensor Kinect, donde se puede observar la implementación de los

algoritmos mencionados en el capítulo 3, en el cuadro RGB se tiene la escena de trabajo sin ninguna modificación, en el cuadro identificación del efector, se muestra el punto de referencia, el cual está en color verde y el efector final con las respectivas coordenadas X,Y,Z, con respecto a la coordenada del punto de referencia, seguidamente en el cuadro exploración 3D, se tienen los mapas de profundidades los cuales permiten tener una perspectiva 3D de la escena de trabajo, y de este modo brindar al usuario la sensación de profundidad y relieve que se tiene en la escena, el cuadro de tracking se muestra el seguimiento realizado al efector final.

Para realizar las pruebas del sistema, se realizaran validaciones manuales, ya que el manipulador industrial fase 2, no se encuentra en óptimas condiciones de funcionamiento, lo que dificulta su movilización y demás, por esto se opta por realizar las validaciones del sistema de manera manual

### <span id="page-53-0"></span>**4.2.1. Análisis de resultados**

El análisis estadístico aplicado para encontrar las constantes de razón de cambio en el eje X, y el eje Y se ve validado por el análisis estadístico realizado para verificar la eficiencia del sistema de telemetría.

Como se puede evidenciar en el análisis estadístico, realizado para verificar la eficiencia del sistema de telemetría. Se observa que el mayor error presentado se da en la medición de la coordenada Y, ya que esta coordenada tiene una constante de razón de cambio distinta a la del eje X y el eje Z. El eje X posee una constante que depende de la diferencia de pixeles en el eje x, y la profundidad a la que se encuentren los pixeles medidos, el eje z solo depende de los datos de profundidad del efector final y la referencia ubicada en el sistema, por el contrario el eje Y depende no solamente de la diferencia de pixeles que se dé en este eje y la profundidad de estos, sino que además debe tener en cuenta una variable que depende del ángulo de visión del sensor, que dependiendo de la distancia puede variar.

## <span id="page-53-1"></span>**5. MANUAL DE USUARIO**

La interfaz de usuario se desarrolló de manera amigable, intuitiva, con facilidad de aprendizaje y uso para los usuarios de la aplicación.

Al ejecutar el programa por primera vez aparece una ventana que cuenta con la información básica de los desarrolladores del proyecto, en la parte inferior derecha hay un botón para continuar, el cual nos llevara al entorno principal de trabajo (Figura 38).

![](_page_54_Picture_1.jpeg)

**Figura: 38 Ventana información Interfaz de usuario**

<span id="page-54-0"></span>El entorno principal de trabajo está constituido por tres cuadros de imagen los cuales muestran la información captada por el kinect (Imagen RGB, Tracking, Mapas de profundidad) y varios cuadros de texto que muestra la información (Controles Motor, Coordenadas X, Y, Z del elemento de interés, dimensiones objeto de interés, selector tipo de mapa de profundidad), (figura 39).

![](_page_54_Figure_4.jpeg)

**Figura: 39 Ventana principal sistema de telemetría 3D con Kinect**

<span id="page-54-1"></span>En el cuadro de Imagen RGB se encuentra la información captada por la cámara RGB del sensor, el cuadro tracking presenta la identificación y seguimiento que se realiza al efector final del manipulador, Finalmente el cuadro de Mapas de profundidad que tiene dos opciones Mapa de profundidad escala de grises y Mapa de profundidad de colores permite observar la escena en 3D para así tener una mejor percepción de profundidad y relieve de la escena.

Pulsando el botón izquierdo del mouse sobre la imagen, se accede a las funciones que ofrece trabajar con los ImgBox de Emgu CV de: File, Filters, Zoom y Property cada una de estas funciones posee una ciertas subfunciones las cuales serán mencionadas a continuación:

![](_page_55_Picture_2.jpeg)

**Figura: 40 Opciones cuadros ImgBox**

#### <span id="page-55-0"></span>**File**

- **Load image:** Sirve para cargar una imagen en este caso no se utiliza ya que las imágenes son captadas directamente con cámara.
- **Save as:** Si el usuario desea tomar un pantallazo de alguna de las imágenes esta opción es la indicada.

#### **Filters**

- **Conversión:** Se utiliza para cambiar el formato de color de la imagen y el tipo de dato que entrega.
- **Transform:** Permite girar la imagen, verla a modo espejo entre otros.
- **Grandients, Edges:** Permite aplicar a la imagen los filtros canny, laplace y sobel.
- **Varius:** Permite aplicarle Resize a la imagen dando los parámetros respecto a una escala o a un tamaño predefinido.

#### **Zoom**

- **Zoom in:** Permite realizar un acercamiento a la imagen.
- **Zoom out:** Permite realizar un alejamiento a la imagen.
- **Un-Zoom:** Permite restablecer la imagen a su tamaño normal.

![](_page_56_Picture_4.jpeg)

**Figura: 41 Zoom en cuadros de imagen de la interfaz de usuario**

#### <span id="page-56-0"></span>**Property**

En la función property, se tiene acceso a todos los datos generales y específicos de la imagen, como lo son el tamaño, tipo de color que maneja, tipo de datos que se manejan, Frames per second (FPS), Intensidad de colores de la respectiva imagen, zoom a la que se encuentra trabajando.

 **Show Histogram:** Muestra los respectivos histogramas de la imagen, dando así acceso a datos más específicos de la imagen.

En la parte inferior izquierda como se muestra en la figura 40 se encuentran los controles para controlar el motor del kinect, son tres botones los cuales son: Subir, Set, Bajar. Cada uno de estos cumple una función específica:

![](_page_57_Figure_0.jpeg)

**Figura: 42 Controles Motor**

- <span id="page-57-0"></span> **Subir:** Controla cuanto se va a elevar el ángulo de visión del sensor Kinect.
- **Set:** Lleva el motor al ángulo en el que se encuentre el marcador en ese momento.
- **Bajar:** Controla cuanto se va a bajar el ángulo de visión del sensor Kinect.

El botón set es el más implementado debido a que el motor del sensor Kinect no está diseñado para estar en continuo movimiento, y debe moverse una vez cada cinco segundos máximo, de lo contrario puede ocurrir un error en la compilación del programa, este dispositivo del Kinect es de gran cuidado y tiende a dañarse con facilidad si no se aplica lo mencionando anteriormente.

#### **Intensidad de color**

En la parte inferior de los cuadros de video se encuentran, dos sliders que permiten cambiar la intensidad de color verde y rojo, esto se realizó con el fin de permitir variar los parámetros de estos colores, y así poder identificar el punto de referencia y el efector final, dependiendo las condiciones de luminosidad a las que se encuentre expuesta la escena.

![](_page_57_Picture_120.jpeg)

**Figura: 43 Variación de parámetros de color**

<span id="page-57-1"></span>En la figura 42 se muestra el cambio que sufre la imagen al variar los niveles de rojo y verde.

![](_page_58_Figure_0.jpeg)

**Figura: 44 Variación de intensidad de color en la escena**

#### <span id="page-58-0"></span>**Selección tipo de mapa de profundidad.**

Para cambiar el mapa de profundidad en gris a un mapa de profundidad en colores, donde se pueda diferenciar y apreciar los cambios de profundidad en la imagen de mapa de profundidad, se debe seleccionar el Radio botón "Mapa de profundidad colores", o si se quiere volver al mapa de profundidad en gris, se debe seleccionar el Radio botón "Mapa de profundidad escala de grises", estos selectores se encuentran en la parte inferior derecha.

![](_page_58_Figure_4.jpeg)

<span id="page-58-1"></span>**Figura: 45 Mapas de profundidad**

# <span id="page-59-0"></span>**6. POSIBLES APLICACIONES Y TRABAJOS FUTUROS**

El proyecto fue desarrollado para ser implementado en un futuro en aplicaciones de Telecirugía y procesos de corte industrial que se realicen mediante robots teleoperados, pero también podría funcionar para cualquier sistema que requiera de tracking y telemetría siempre y cuando opere dentro del rango de operación del sensor Kinect.

Se propone probar otros SDK para Kinect no oficiales como OPENNI, OPENKINECT y FREENECT [20] los cuales permiten hacer uso de la cámara RGB y las funciones de profundidad del Kinect. Estos SDK tienen gran acogida al ser totalmente libres y con licencias comerciales, están disponibles para trabajar con los sistemas operativos GNU/Linux, Windows, y Mac OSX

Respecto al algoritmo una posible mejora es hacerlo más robusto, organizar y hacer más compacto el código, además realizar un algoritmo que permita identificar y hacer seguimiento al efector final del manipulador mediante otra técnica que no sea mediante segmentación de color.

Probar el sistema en otro robot manipulador de corte superficial, puesto que el del grupo de investigación GAV, presenta diversos inconvenientes y fallas de tipo mecánico y eléctrico.

Se propone utilizar un sistema multi-Kinect para evitar que el sistema se encuentre fuera del rango de visión, cuando se presente obstrucción u oclusión en el campo de visión.

# <span id="page-60-0"></span>**7. CONCLUSIONES**

Se identificaron algunos métodos de medición de distancia a través de técnicas de visión 3D, como sistemas estereoscópicos y sistemas comerciales como el kinect, lo cual sirvió como punto de partida, para que en función al desempeño reportado por la literatura, se escogiese el Kinect por precisión y bajo costo.

Mediante la obtención de los datos de profundidad arrojados por los sensores del Kinect, es posible representar un espacio 3D, de este modo se puede obtener rápidamente en una escena virtual en tiempo real, la distancia a un punto de interés en la escena explorada.

La sensación de profundidad en superficies no uniformes, se logró a partir de una colección de distancias caracterizadas mediante colores en la escena de trabajo. Los colores escogidos para esta aplicación tal vez no corresponden a un patrón específico, sino se ajustaron a conveniencia visual de la aplicación, una selección óptima debe tener en cuenta varias estrategias adicionales de fotografía para enfatizar la sensación de profundidad influyendo sobre el realismo final, sin embargo el patrón de color utilizado permite una aproximación eficiente para abordar este tema.

Se logró desarrollar un algoritmo de segmentación y telemetría 3D, que permite realizar la identificación, tracking y muestra las coordenadas X, Y, Z del efector final de robot manipulador del grupo de investigación GAV, respecto a un punto de coordenadas fijas de referencia. Sin embargo, la eficiencia computacional y la calidad de la imagen siguen siendo los factores críticos para aplicaciones en tiempo real. En este desarrollo, se complementó la acción de medición del Kinect 3D, por medio del uso de técnicas de procesamiento de imagen mediante la implementación de la librería de visión artificial EmguCV, además la utilización de un sistema de iluminación propio en la escena de trabajo, permitió obtener un ambiente semi-controlado que estandariza el procesado y análisis de las imágenes.

El uso de librerías para el procesamiento de imágenes en este proyecto, aportó de manera significativa a mejorar el consumo de memoria, puesto que las aplicaciones desarrolladas antes de la implementación de estas, tenían una velocidad de procesamiento bastante bajas, además estas librerías proveen una gran cantidad de operaciones, que permiten el fácil procesamiento y manipulación de los datos arrojados por el sensor Kinect, permitiendo de esta manera realizar aplicaciones mucho más acertadas.

Los datos obtenidos en las pruebas experimentales, fueron sometidos a análisis estadísticos, con el fin de determinar el rango de operación del Kinect, asegurando de este modo que el sistema tiene un correcto funcionamiento entre 800mm y 1304mm, con un porcentaje de error de 2%, lo cual representa una distancia de 2 mm , concluyendo que el sistema se desempeña con un porcentaje de erro bajo.

A pesar de realizar un análisis estadístico, para asegurar el mínimo error posible en la medición de distancias, se evidencia que el sistema posee un error porcentual promedio en las distancias de los ejes coordenados X, Y menor al 5%, y en el eje Z se presenta un error porcentual promedio menor al 1%, los cuales pueden ser generados por diversos factores, como lo son las variaciones de luz e inclusive errores sistemáticos observacionales e instrumentales producto de la mala lectura de la distancia experimental. Por lo cual como trabajo futuro abre campo a la validación mediante otra técnica de medición posiblemente electrónica.

<span id="page-61-0"></span>El prototipo del sistema de identificación y telemetría 3D tiene un alcance para realizar pruebas y análisis en diferentes entornos, en un área media, capaz de cubrir el rango de acción de un brazo robótico sobre un paciente, pero para el caso de cambio de efector, variaciones fuertes de luminosidad u obstrucciones de la cámara, queda abierto para mejoras y modificaciones hasta alcanzar el grado de madurez suficiente para ser implementado en aplicaciones de telecirugía.

## **Bibliografía e infografía**

[1] Jinete G. Marco, Jiménez M. Robinson, Prieto Flavio A.; "Sistema de Visión estereoscópica para reconocimiento de objetos en 3D". Ponencia, México. 2012. Evento: 5to Congreso Internacional de Matemáticas Aplicadas-APPLIEDMATH 5.

[2] Pajares Gonzalo; De la Cruz Jesús, "Visión por computador, Imágenes digitales y aplicaciones". Editorial Alfaomega

[3] Rodríguez A. Jorge, "Introducción a los sistemas de visión artificial.

[4] Iralde L. Iñaki; Pina C. Alfredo. Desarrollo de aplicaciones con Microsoft Kinect, Universidad de Pamplona España.

[5] Palero M. Fernando, Librerías wrapper para el acceso a cámaras kinect y herramientas para el calibrado de las cámaras RGB y profundidad, Universidad Politécnica de Valencia España.

[6] El-Iaithy Riyad; Huang Jidong; Yeh Michael, "Study on the Use of Microsoft Kinect for Robotics Applications"

[7] Philip J. Noonan; Tim F. Cootes; William A. Hallettt; Rainer Hinz," The Design and Initial Calibration of an Optical Tracking System Using the Microsoft Kinect"

[8] Smisek Jan; Jancosek Michal; Tomas Pajdla, "3D with Kinect"

[9] Woodall William; Bevly David, "Using the Microsoft Kinect for 3D Map Building and Teleoperation"

[10] Baumela Luis, "Visión por Computador", Departamento de Inteligencia Artificial, Universidad Politécnica de Madrid

[11] Diaz Cesar; Romero Cesar, "Visión Artificial Usando Kinect y OpenCV"

[12] Zúñiga B Marcos; López P. Felipe. Documentación Kinect "Primeros Pasos", Universidad Técnica Federico Santa María

[13] Calderón C. Francisco. Kinect Uso de cámaras RGB-D en robótica de interiores, Grupo de investigación en sistemas inteligentes, robótica y percepción, Universidad Javeriana de Colombia.

[14] Domingo Mery, Visión por Computador, Departamento de Ciencia de la Computación, Universidad Católica de Chile.

[15] Jingjing Fu; Dan Miao ;Weiren Yu; Shiqi Wang; Yan Lu; Shipeng Li, "Kinect-like depth compression with 2d+T prediction", 2012 IEEE International Conference on Multimedia and Expo Workshops.

[16] Sherlock Machine Vision Software, Manual de prácticas de visión por computador.

[17] Yuttana Suttasupa; Attawith Sudsang; Nattee Niparnan, "Plane Detection for Kinect Image Sequences", Proceedings of the 2011 IEEE International Conference on Robotics and Biomimetics

[18] Rey O. Alcira, Reconocimiento de Color por computador, Departamento de Ingeniería Multimedia, Universidad Militar Nueva Granada.

[19] Técnicas de inteligencia artificial, Visión artificia, Visión 3D disponible en: <http://rua.ua.es/dspace/bitstream/10045/17323/8/estereo.pdf>

[20] Página oficial de Microsoft Kinect: <http://www.xbox.com/es-CO/Xbox360?xr=shellnav>

[21] Descargar, información y actualizaciones del SDK de Kinect for Windows: <http://www.microsoft.com/en-us/kinectforwindows/develop/overview.aspx>

[22] Windows Presentation Foundation información y descripción, disponible en:<http://msdn.microsoft.com/es-es/library/ms754130.aspx>

[23] Página oficial de EmguCv: [http://file.emgu.com/wiki/index.php/Main\\_Page](http://file.emgu.com/wiki/index.php/Main_Page)

[24] Información sobre Kinect, freenect, OpenKinect, y OpenNI: <http://landerpfc.wordpress.com/2011/02/18/kinect-freenect-openkinect-openn/>

[25] Términos legales de la licencia del SDK de Kinect for Windows: [http://www.microsoft.com/en-us/kinectforwindows/develop/sdk-eula\\_sp-sp.aspx](http://www.microsoft.com/en-us/kinectforwindows/develop/sdk-eula_sp-sp.aspx)

[26] Vega romero Edward,"Teleoperación de un robot antropomórfico por medio de Kinect" Trabajo de grado, Universidad de pamplona Colombia.

[27] Kinect en Aplicaciones de Cirugía Asistida por Computador [http://www.advertainmen.com/2011/11/kinect-en-la-medicina-educacion](http://www.advertainmen.com/2011/11/kinect-en-la-medicina-educacion-arte.html)[arte.html](http://www.advertainmen.com/2011/11/kinect-en-la-medicina-educacion-arte.html)

[28] Hernández L. José, Quintanilla O. Ana, Rangel B. Javier, Ibarra M Alberto, Almaza O. Luz; "Detecting objects using color and depth segmentation with Kinect sensor" The 2012 Iberoamerican Conference on Electronics Engineering and Computer Science.